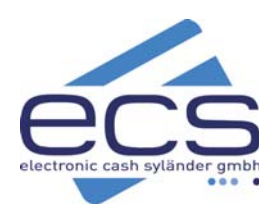

# **KURZANLEITUNG**

# ecs Hotline 0800 / 523 52 96 **Verifone H5000**

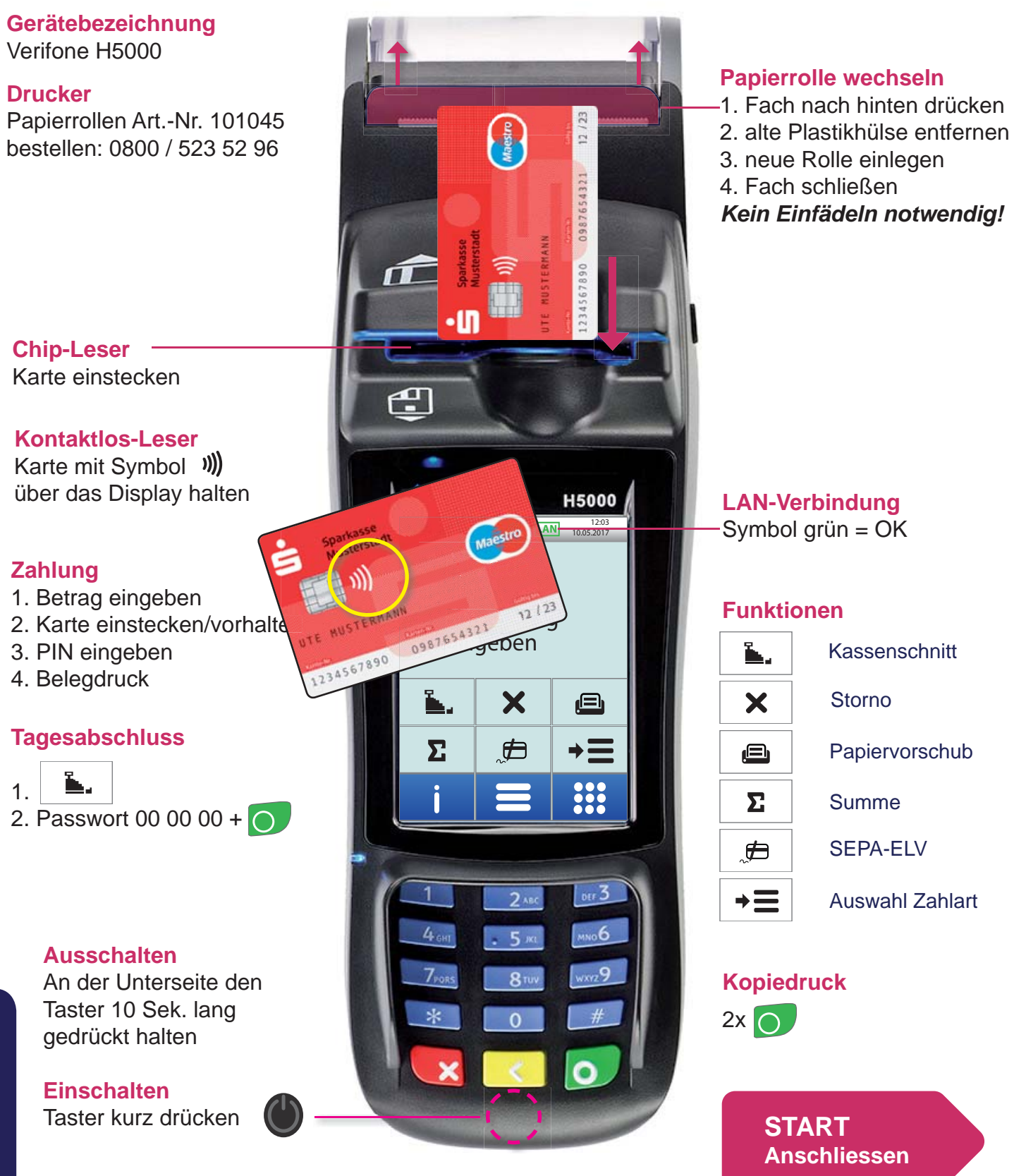

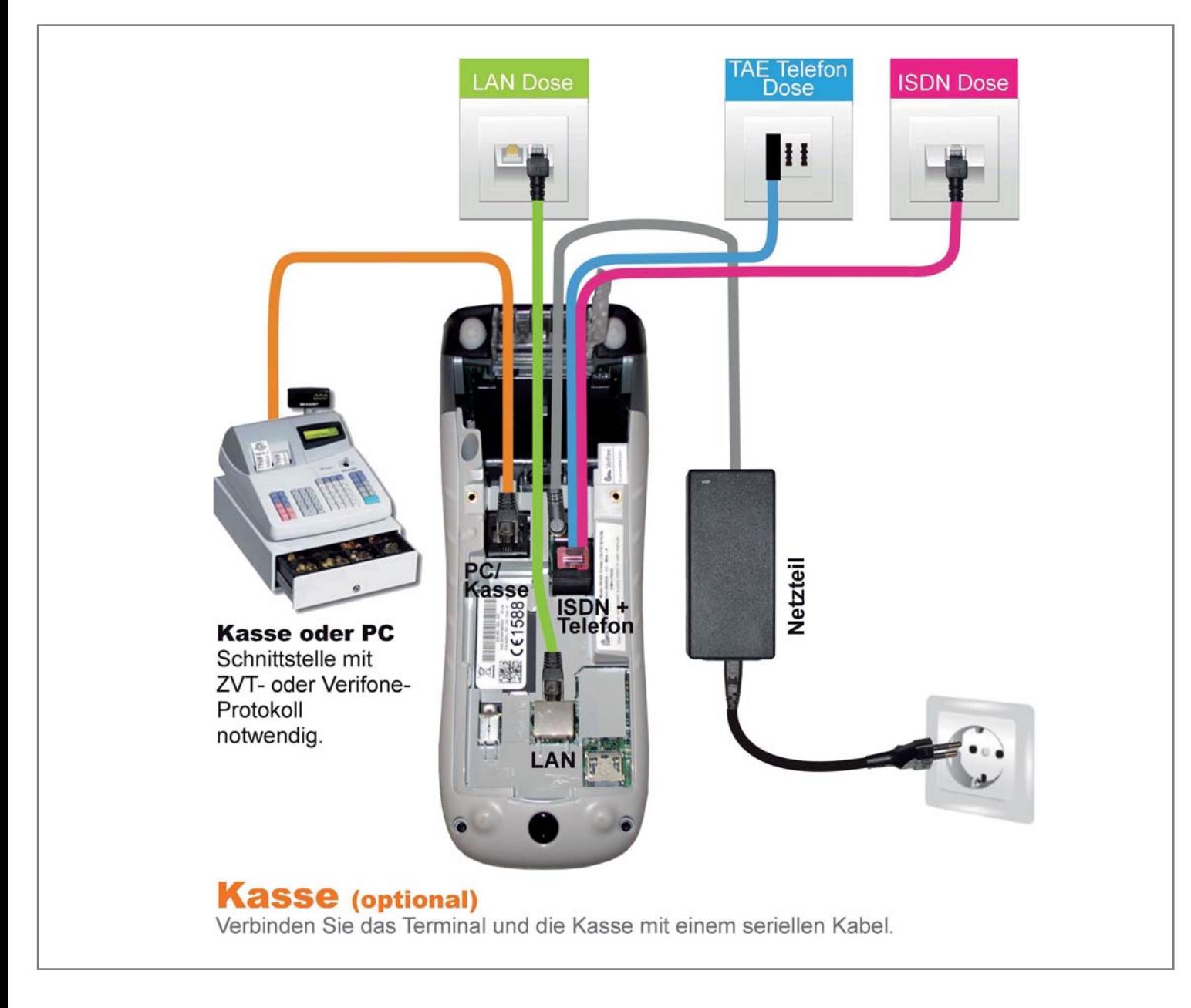

#### Stecken Sie das Kabel in folgenden Anschluss: siehe markierte Zeile

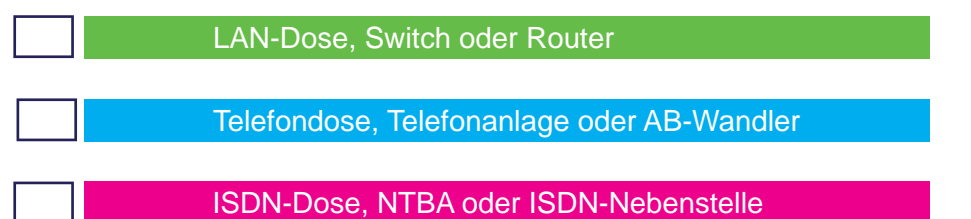

Schliessen Sie zuletzt das Netzteil an.

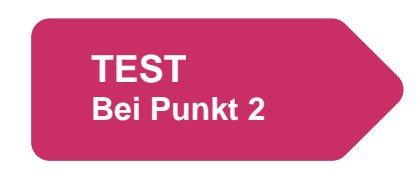

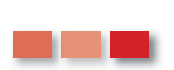

*Beachten Sie nur die für Sie markierte Farbe! Alle anderen Kabel müssen nicht angeschlossen werden!*

# **2. Testen der Verbindung zum Netzbetrieb / Diagnose**

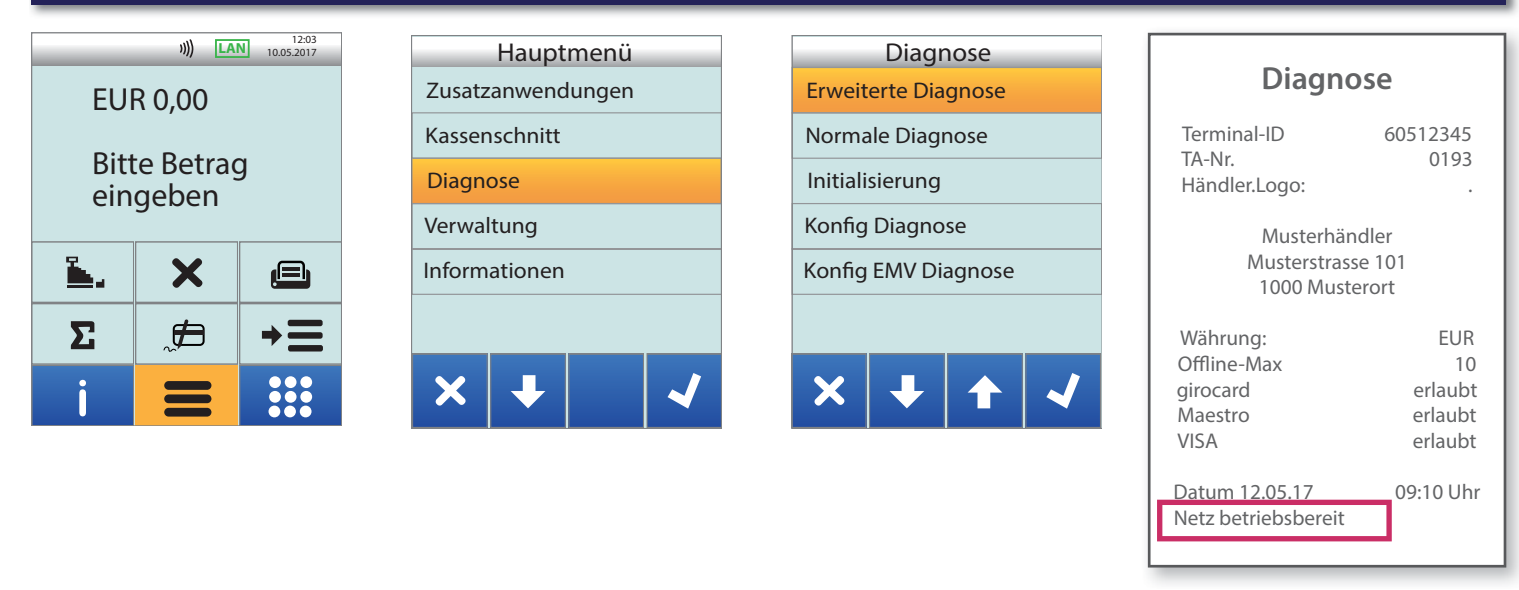

Diagnose OK

*Sollte die Diagnose scheitern, wenden Sie sich bitte an unsere Hotline.*

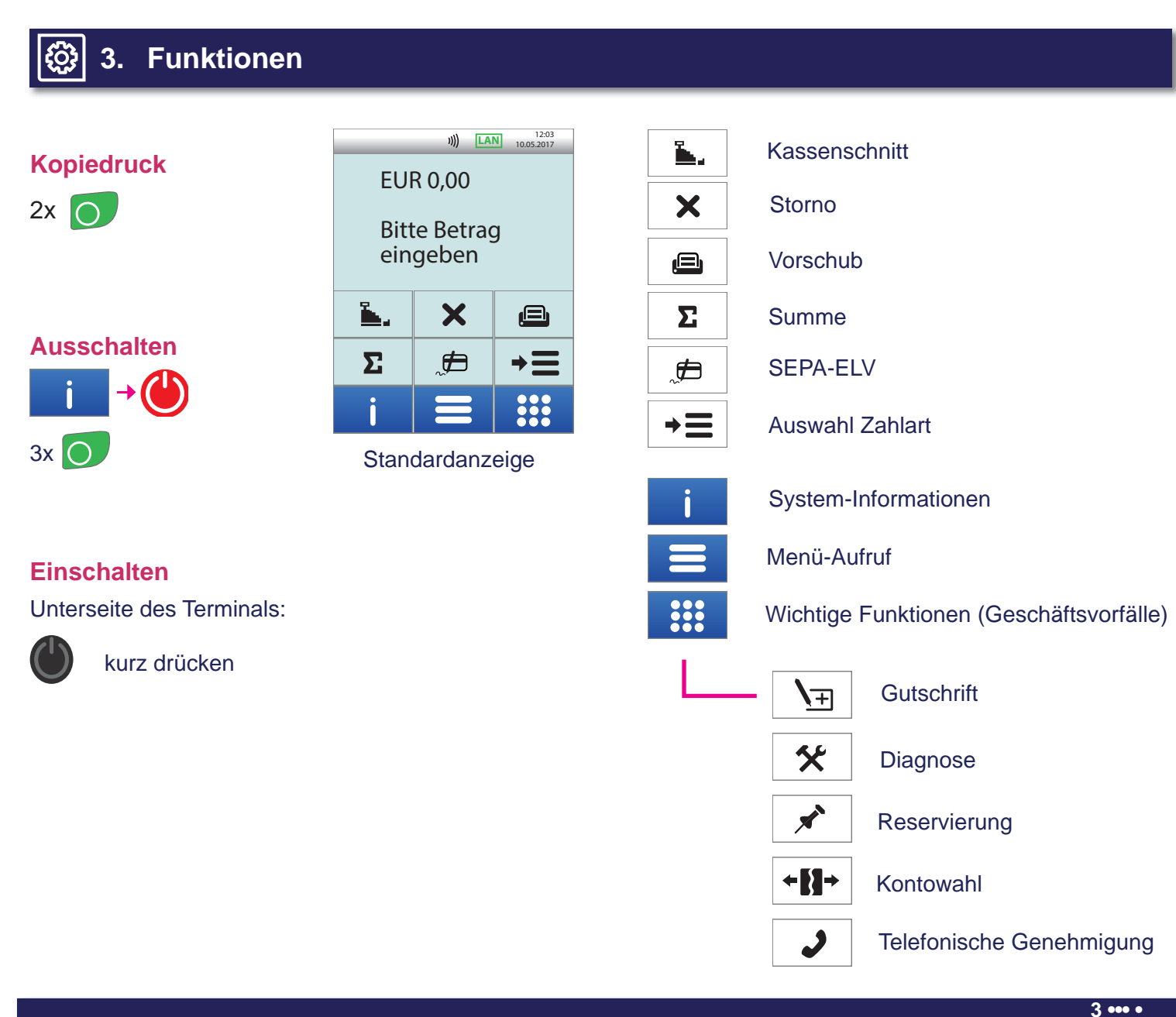

# **4. Zahlung**

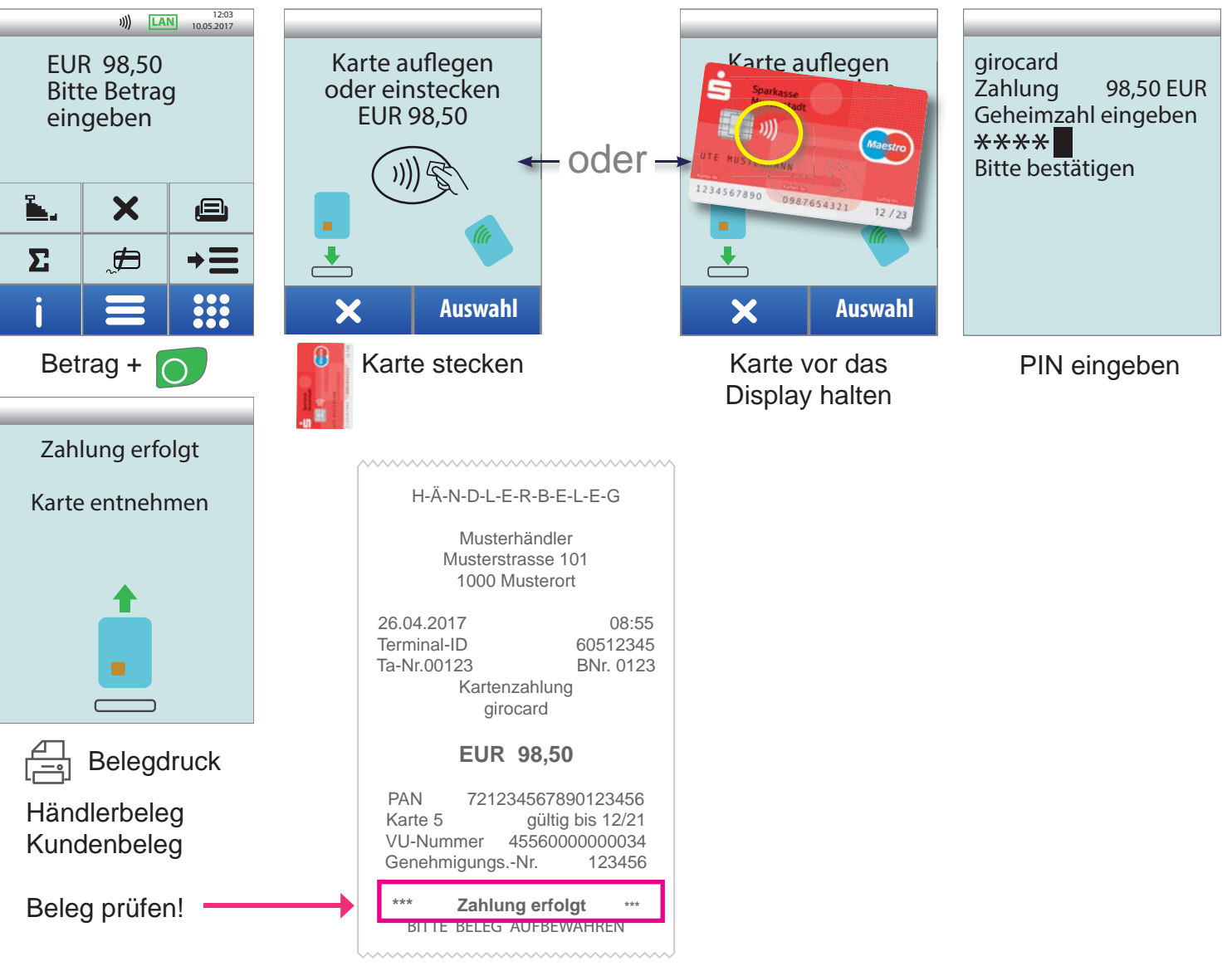

Zahlungsbeleg (Händlerbeleg)

#### **E** Karten

Es sind nur die laut Ihrem Vertrag freigeschalteten Zahlungsarten durchführbar.

## **Chipkarten - Einstecken**

Bei allen Zahlungen kann die Karte in den Chipleser gesteckt werden.

## *(I)* Kontaktlos Karten - NFC

Karten mit diesem Symbol werden bei Zahlungen solange über das Display gehalten, bis ein Signalton zu hören ist. In der Regel muß bis 25 EUR keine PIN eingegeben werden.

## **Händlerbeleg**

Nach der Zahlung wird zuerst der Händlerbeleg gedruckt. Händlerbeleg sorgfältig aufbewahren!

#### **Kundenbeleg**

Nach einer kurzen Pause druckt das Terminal den Beleg für den Kunden.

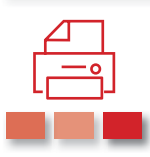

#### *Bei allen Zahlungen:*

*Händlerbeleg bitte aufbewahren. Nur Kundenbeleg aushändigen!*

# **5. SEPA-ELV Lastschrift Offline**

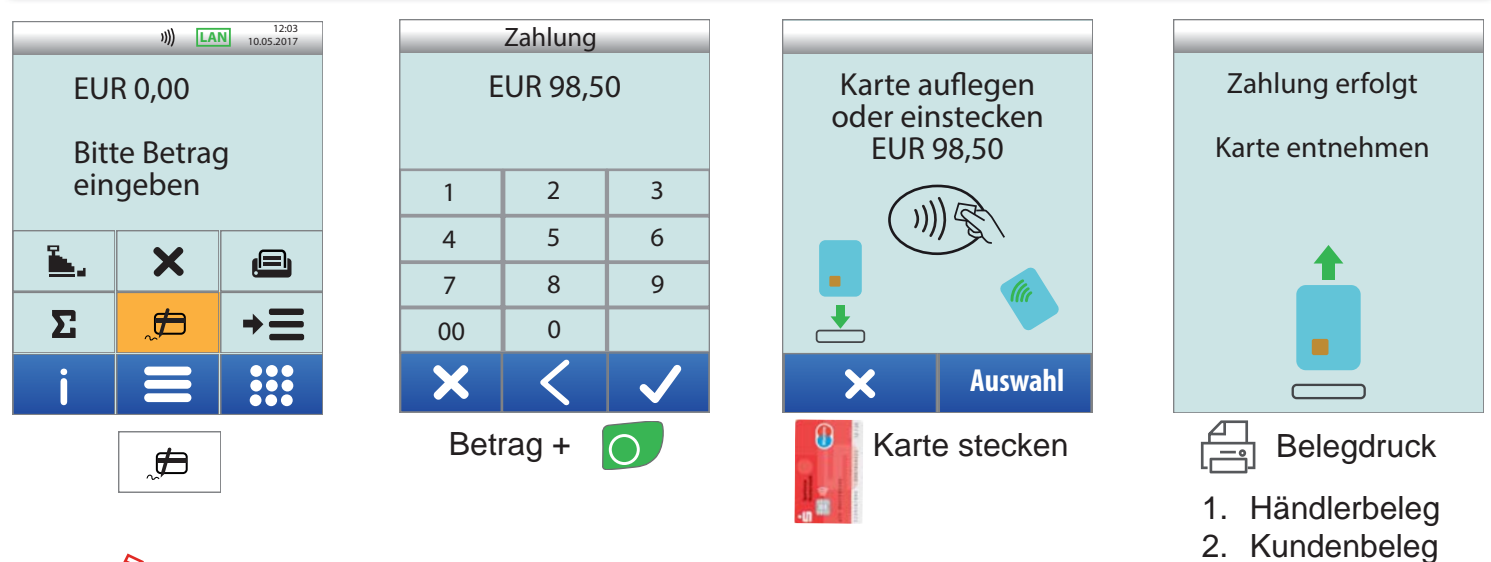

*Die SEPA-ELV Zahlung ist kein garantiertes Zahlverfahren! Der Karteninhaber kann innerhalb von 8 Wochen nach der Zahlung Widerspruch einlegen. Der Beleg muss auf der Rückseite unterschrieben werden.*

# **6. Storno einer Zahlung**

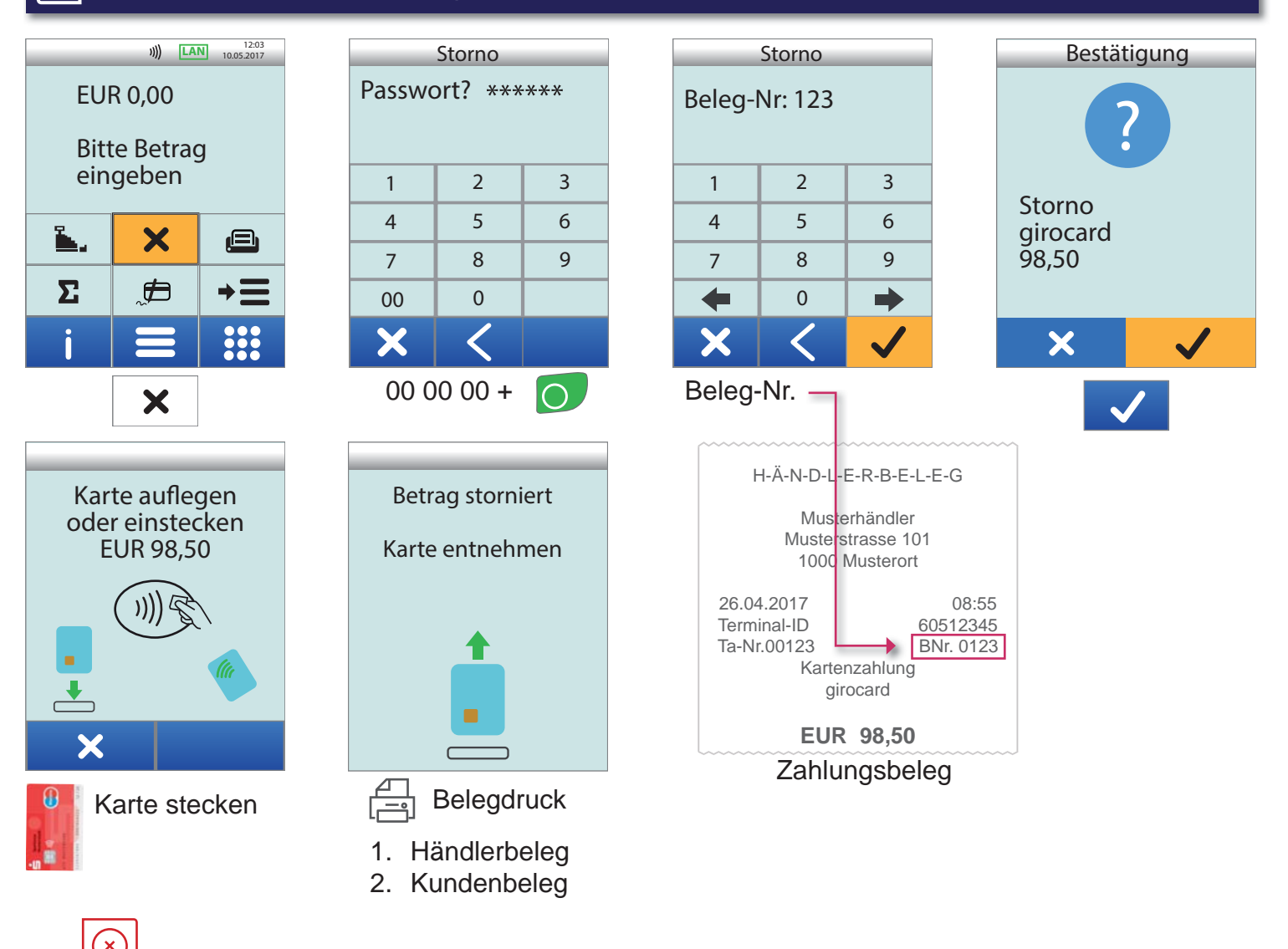

*Ein Storno ist nur vor dem Tagesabschluss und mit der Karte des Kunden möglich. Die TA-Nummer finden Sie auf dem Zahlungsbeleg, den Sie stornieren möchten.*

# **7. Tagesabschluss / Kassenschnitt**

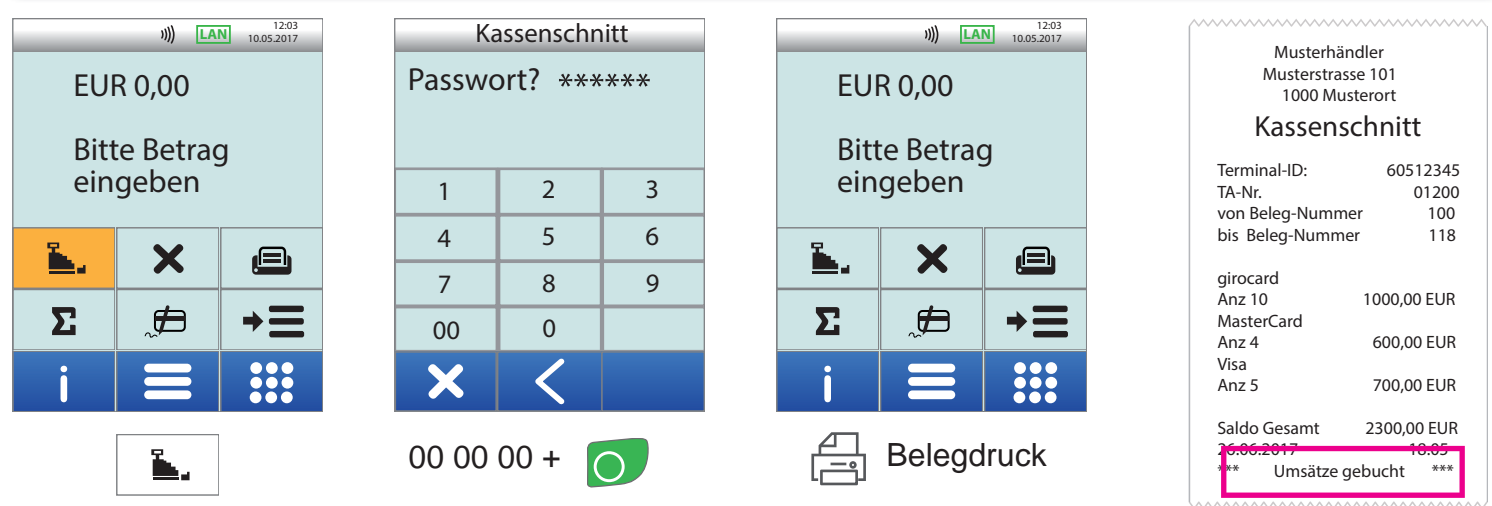

Beleg prüfen:

# **Informationen zum Tagesabschluß / Kassenschnitt**

- Die Gutschrift der girocard-Umsätze erfolgt erst mit dem Kassenschnitt.
- Idealerweise sollte der Tagesabschluss täglich, spätestens am 6. Tag nach der ersten Zahlung durchgeführt werden.

# **Automatischer Kassenschnitt - zeitgesteuert**

• Ein automatischer Kassenschnitt zur beliebigen Uhrzeit kann am Terminal eingestellt werden. Wenden Sie sich bitte dazu an unsere Hotline.

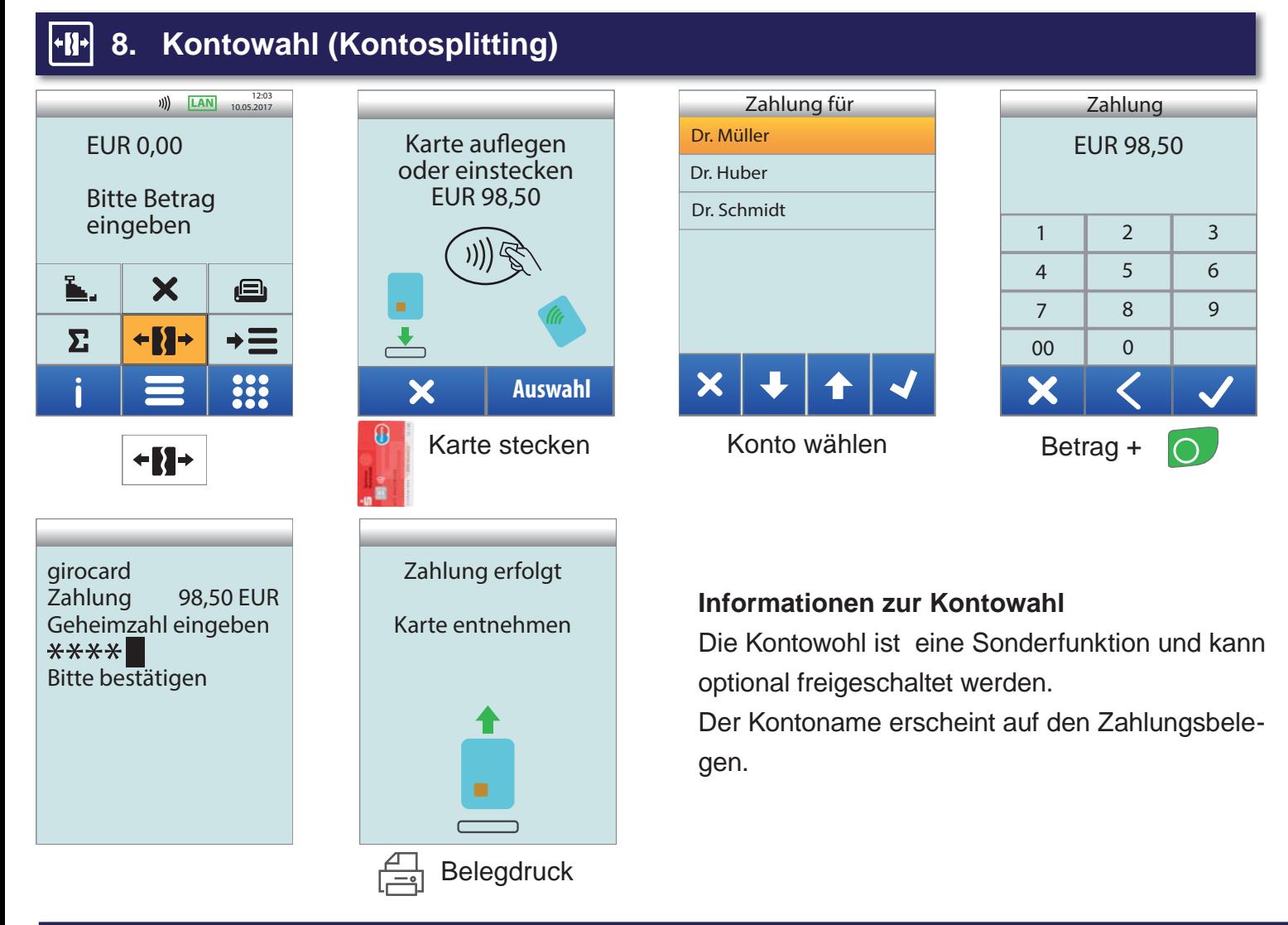

# **9. Anwendungs-Auswahl**

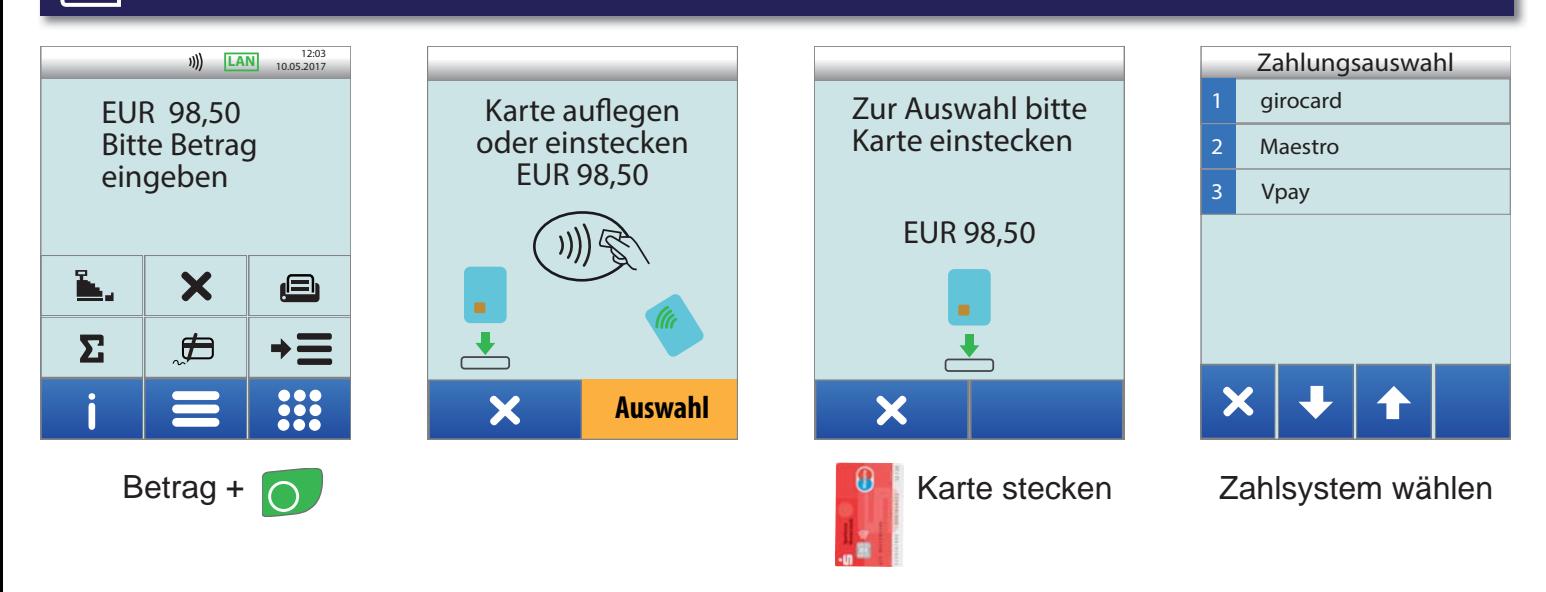

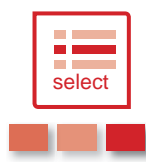

#### **Anwendungsauswahl**

Der Verbraucher darf laut einer EU-Verordnung die auf einer Karte vorhandenen Zahlungssysteme frei am Terminal wählen.

Damit sind die auf fast jeder deutschen Girocard zusätzlichen Zahlverfahren Maestro oder VPay gemeint.

Sollten Sie keinen Akzeptanzvertrag für Maestro und VPay haben, ist die Anwendungsauswahl nicht möglich.

# **10. Anbindung an Kasse/PC - smarti.dll**

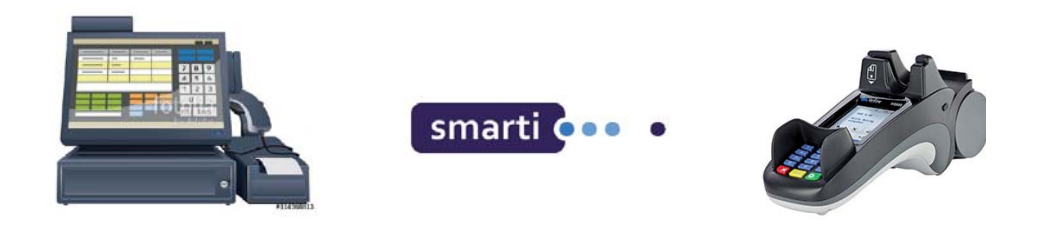

#### **Anbindung an Kasse oder Kassen-Software**

Das H5000 kann an einen Kassen-PC angebunden werden. Eine Kassenanbindung des Terminals vereinfacht die Bedienung und beugt Falscheingaben vor.

Der Betrag wird dabei von der Kasse automatisch an das Terminal gesendet. Der Kunde muss nur noch die Karte einstecken und seine PIN eintippen.

#### **smarti.dll**

Zur Anbindung an eine PC-Kasse bieten wir das Produkt **smarti** an.

**smarti** ist eine Softwareschnittstelle (API/Windows-DLL), die von Ihrer Kassenanwendung zur Ansteuerung des Terminals implementiert werden kann.

Bei Interesse wenden Sie sich bitte an unseren Vertrieb bzw. Hotline.

# **11. Sicherheitssiegel**

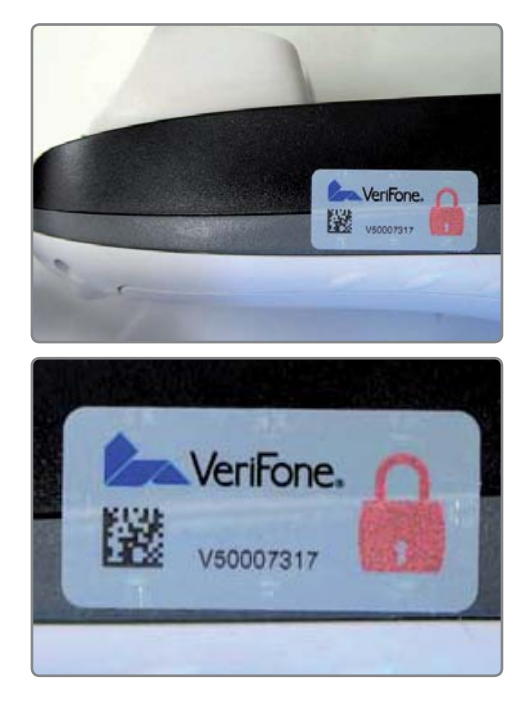

Ihr Terminal ist mit einem Sicherheitssiegel ausgestattet. Dies soll Ihnen ermöglichen, evtl. Manipulationen an Ihrem Terminal zu erkennen.

Die nebenstehende Abbildung zeigt ein unversehrtes Siegel. Es handelt sich dabei um ein Hologramm, das je nach Blickwinkel die Farbe ändert.

Sollte das Siegel beschädigt sein oder fehlen, rufen Sie unverzüglich unsere Hotline an.

Ein beschädigtes Siegel weist wabenförmige Muster anstelle eines gleichmässigen Grautons auf, hat Risse oder Schnitte.

#### **Prüfen Sie das Siegel regelmässig und vor allem nach:**

- einem Einbruch
- auslösen von Alarmanlagen oder
- wenn Fremdpersonal, Techniker, Handwerker usw. im Haus waren.

*Bei Fragen oder Beschädigungen des Siegels wenden Sie sich bitte sofort an unsere Hotline unter der Rufnummer 0800 / 523 52 96.*

# **12. ecs Hotline 0800 / 523 52 96** (kostenfrei aus dem deutschen Fest- und Mobilnetz)

Die ecs Hotline ist ihr Ansprechpartner für technische Belange, sowie:

- **Fragen zur Bedienung der Terminals**
- **Zubehörbestellungen (Papierrollen)**
- **Umsatzanfragen**
- **Weiterleitung an den gewünschten Gesprächspartner in unserem Haus**

# **13. Handbuch**

**Ein ausführliches Handbuch finden Sie auf unserer Internetseite. www.sylaender.de unter Support & Hotline**

**ecs electronic cash syländer gmbh Aichet 5 83137 Schonstett**

**www.sylaender.de hotline@sylaender.de Telefon 0800 . 523 52 96 Telefax 08055 . 909 169**

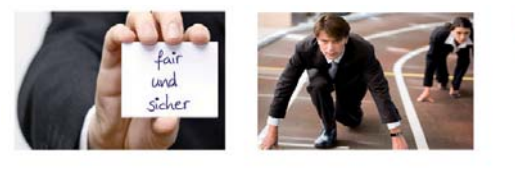

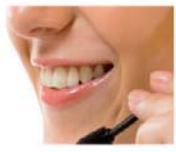